#### ilogster <sup>s∈⊤</sup>

# How To Use Glogster

## **To Login:**

- Go to www.glogster.com/edu
- Click on login in the upper right corner.
- Enter your nickname and password and press the enter key.

# **Update Your Profile:**

- Click on "Edit your account."
- Click on settings. Enter your first name and last initial only. Do NOT enter your address. If you want, you may add your birthday.
- Click on password and then change it to something you will remember. Make sure you remember your new password – I CANNOT RESET IT.
- If you want to change your profile picture, click on Avatar and upload a picture.
- Do NOT enter an email address. You do not need one to use your Glogster account.

# **To Create a Glog:**

# **CREATE A NEW GLOG**

- To create a new project, click on "create a new glog."
- Clear the glog of all the default items but clicking on them and pressing the delete key.
- Use the menu on the left side of the screen to add new items.

# **How to Design your Glog:**

- Click on Wall on the menu.
- Choose a background for the glog wall. This is the inside part of the page. Clicking on it once will display a preview of the background in the small window located to the right of the menu.
- To insert a background, click the "Use it!" button.
- Repeat these steps to change the "page" wall." This is the area outside of the glog.

## **How to insert text:**

- Click on Text on the menu.
- Choose a text box that fits your glog's design.
- To insert the text, click the "Use it!" button.

### **How to insert images/audio/video:**

- Click the upload icon.
- Upload the file to glogster. For images, you can add a frame by

clicking "add a frame," and for audio or video, you can choose the player button by clicking "add a player."

### **How to save your glog:**

- Click "save and publish" button.
- Choose "classic glog" from the save options.
- Name your glog, set the category as "not set," and mark the glog as private. Then press "save and publish."

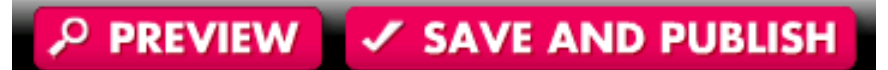

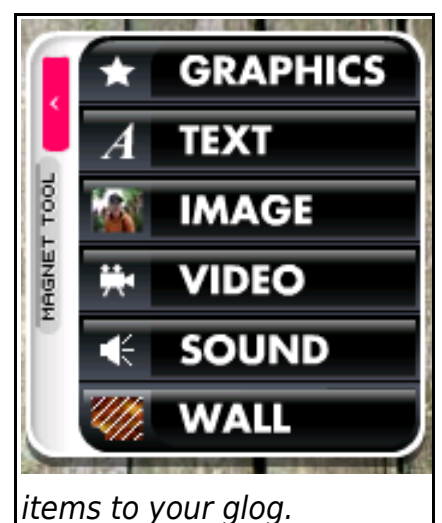

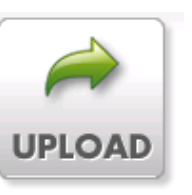

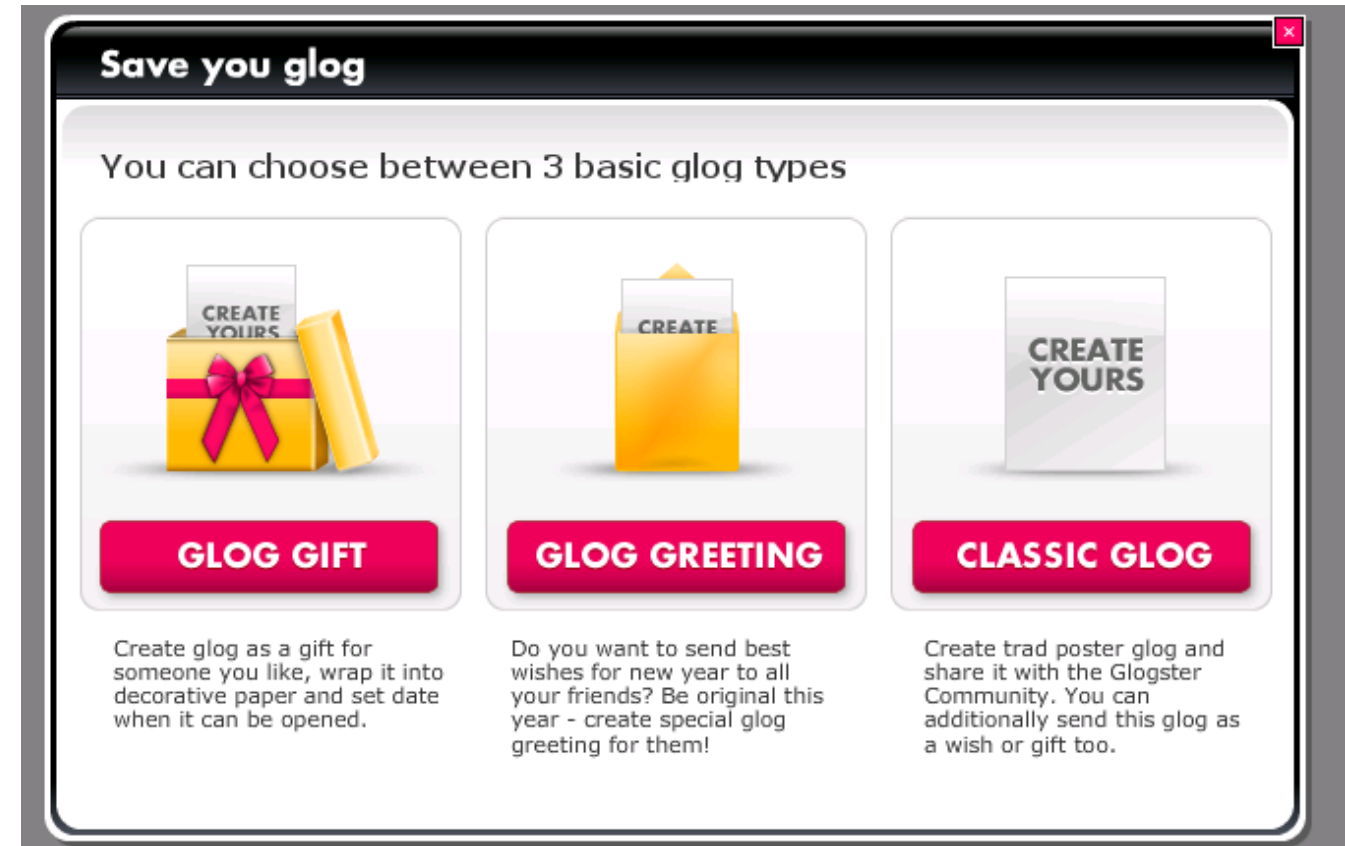

Choose "classic glog" on the far right of the menu.

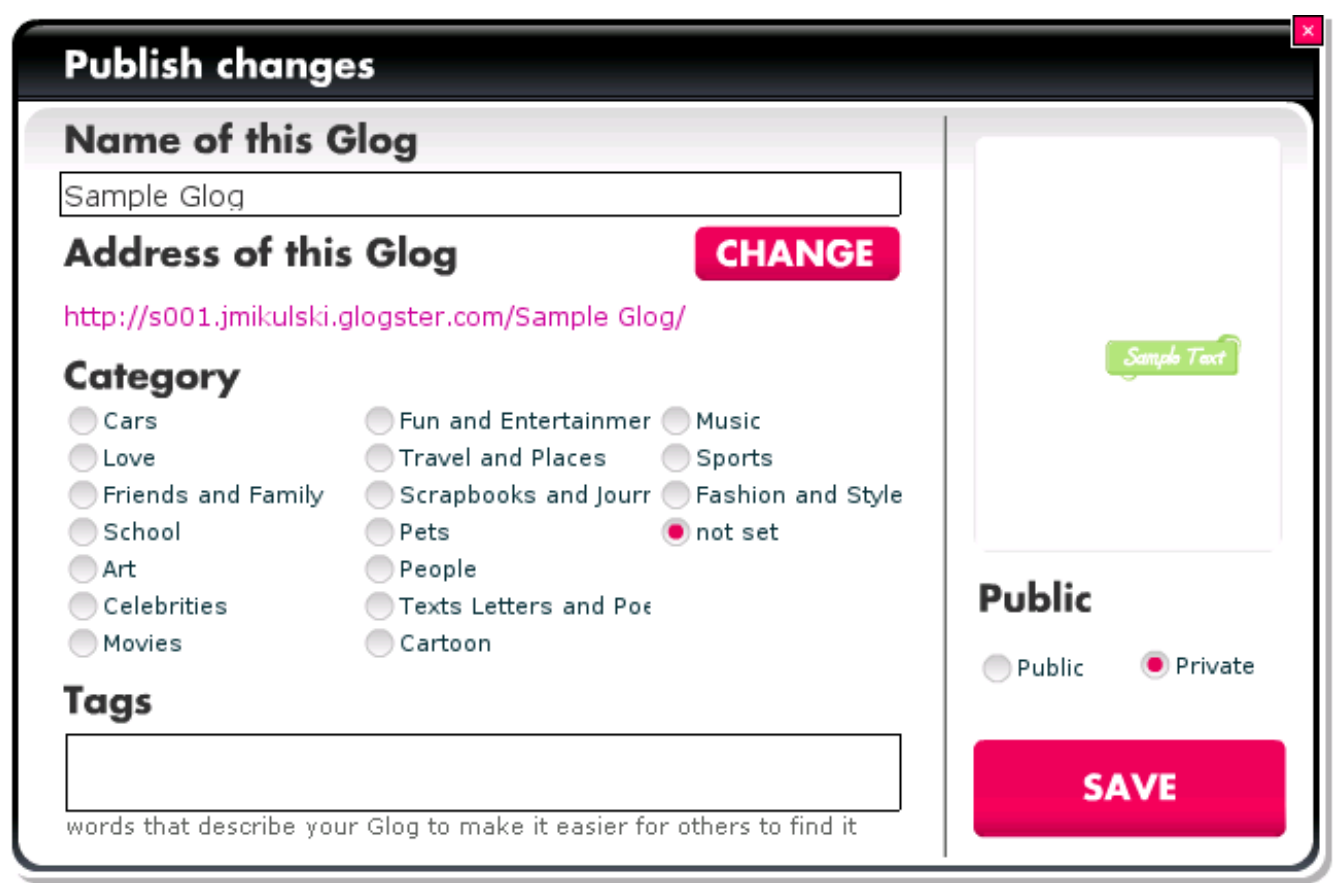

Set your glog to look like this.